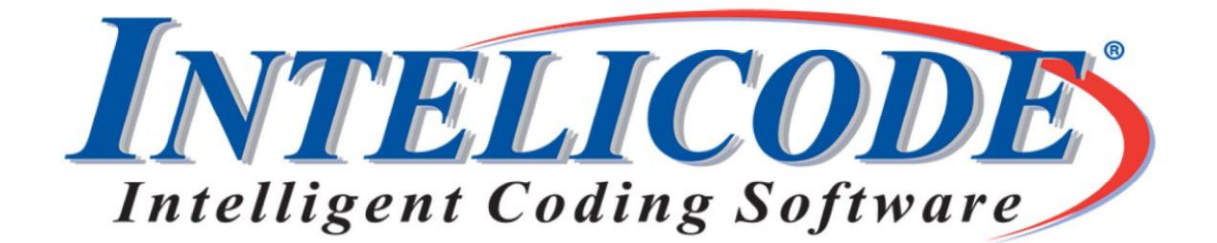

## We listened to our users and made improvements.

We introduced Intelicode® 16 last month, and there were some requests for improvements. We listened, and we are releasing version 16.0.0.3 today. Below are just a couple of the changes.

We added the check boxes back to the HPI elements. Elements can be selected by checking a box or selecting a number from the dropdown list.

Additionally, we changed how note macros are displayed. Instead of showing the note macro name and its contents in both boxes, the note macro box will only display the macro names. We've expanded the notes box to make better use of the space.

Check out the screenshot below. Visit Intelicode.com/update to view the change logs and also to update to the newest version. Please remember to always back up your data before any update (see our Q & A for information).

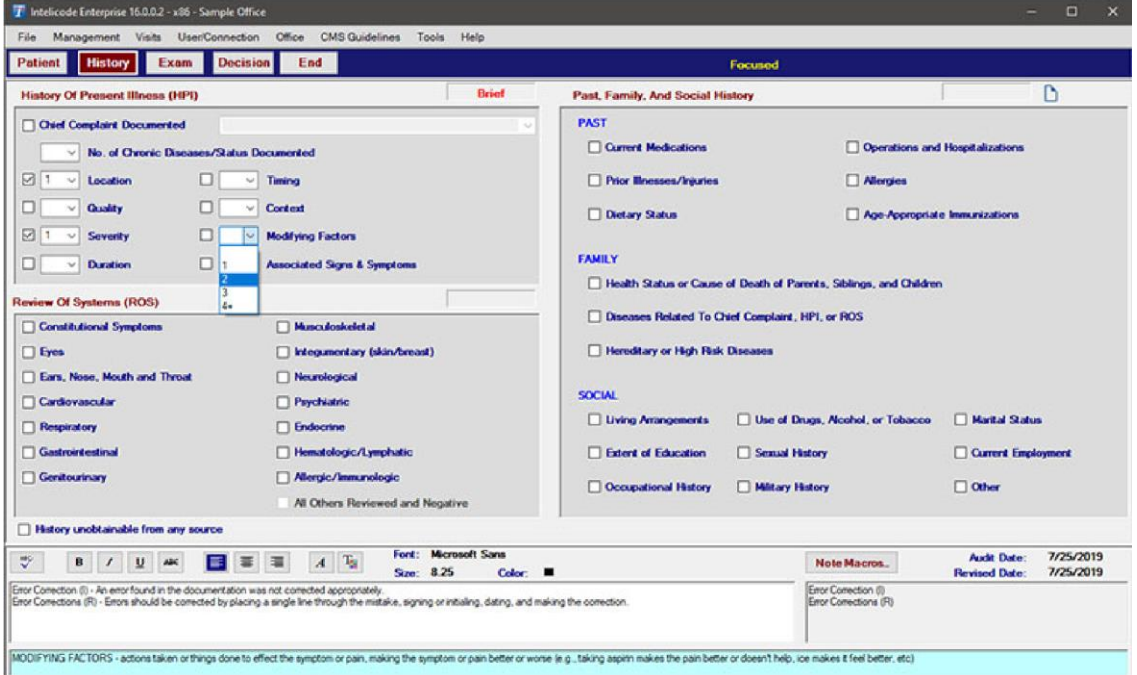

If you are updating from Version 16, an activation is not required after the installation. If you are updating from Version 15, you will need to contact us for an activation. Email or call 800.786.4231.

## **Email us at CustomerService@Intelicode.com** Recently Asked Questions (Q & A)

Q: How do I back up my data?

A: At the bottom of the Support page of our website is a link to an article about backing up a Microsoft SQL Server database.

Q: How do I reset my password if I forget it or if I am locked out?

A: Administrator access is required to reset a password or unlock an account. If you do not have access, contact your Administrator. Administrators access the Administrator Panel via the Options tab on the login screen or the Tools tab within the program. Once in the Administrator Panel:

- 1. Select the **Manage Users** tab.
- 2. Select the **User** that is locked or requires a password reset.
- 3. If the account is locked, click the **Unlock** button.
- 4. To change a password, check the **Change Password** box then enter and verify the new password. If the Save option is grayed out, make sure the passwords in the Password and Verify Password boxes match.
- 5. Click **Save** or **Save and Exit** to update the changes.

If you forget your Administrator password, contact us for instructions on resetting.

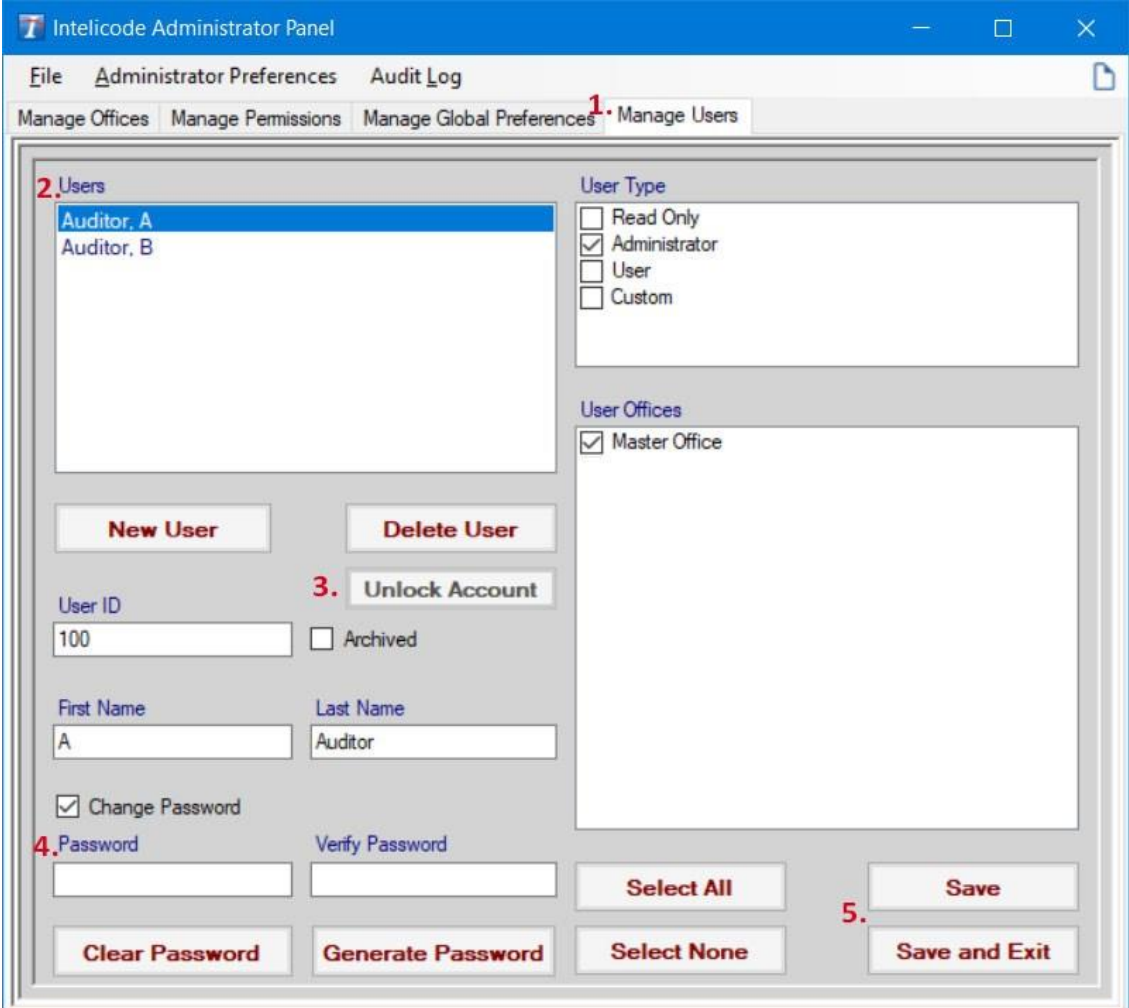

## **SIBLING RIVALRY?**

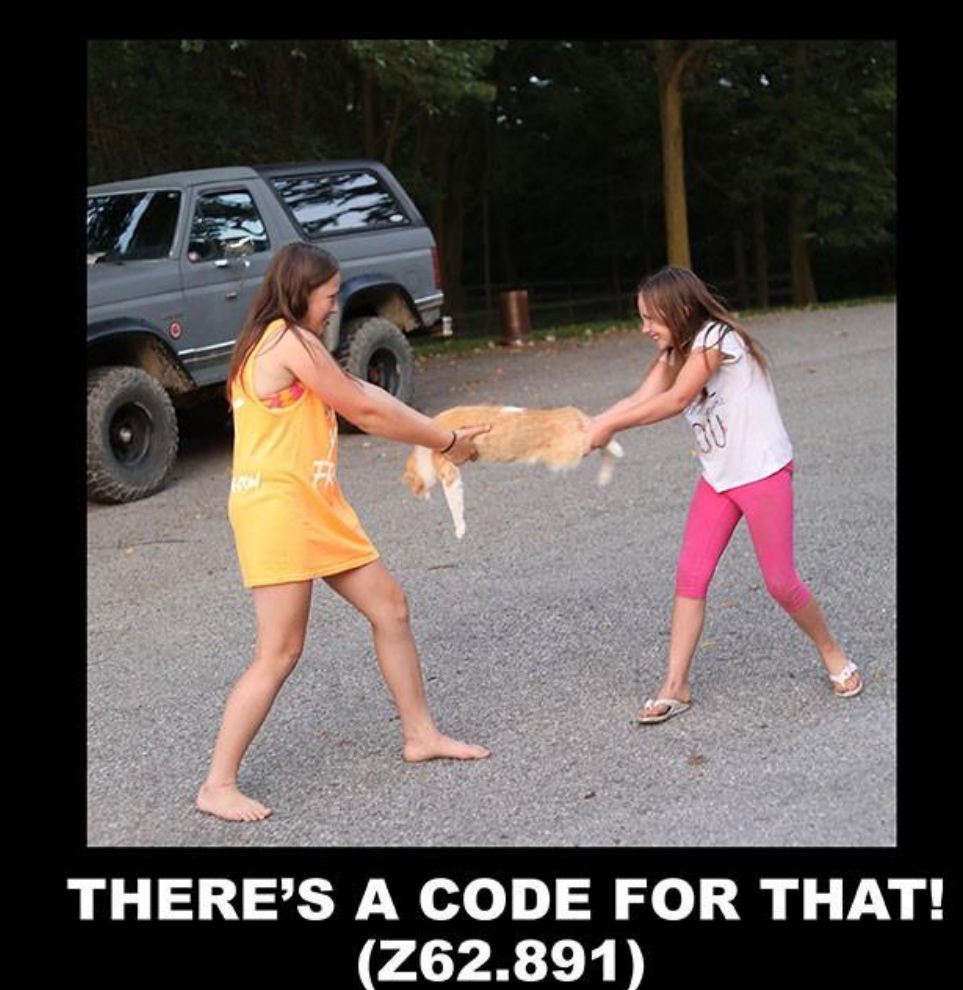

No animal, specifically Arrow (the beloved family pet seen in this image), was harmed during the creation of this photograph.

*Copyright © 2019 Technology Solutions, Inc., maker of Intelicode®. All rights reserved.*

**Our mailing address is:** 101 Archery Way, Suite A Ashley, IN 46705

**Our telephone number is:** 800.786.4231

**Our email address is:** customerservice@intelicode.com

Want to change how you receive these emails? You can update your preferences or unsubscribe from this list.